**Hardware and software resources on the AVR family for the microcontroller project**

## **1. Code Vision**

- The C Compiler you use: CodeVisionAVR (CVAVR)
- Where can you find it? a (limited) version is available free of charge at:

http://www.hpinfotech.ro/html/download.htm

■ See appnote (in English) at http://http://ham.elcom.pub.ro/proiect2/files/AtmelCVAVR.pdf

## **2. Serial ports**

- the uC contains the "intelligence"
- $\blacksquare$  it uses pins  $\mathsf{RxD}, \mathsf{TxD}$
- MAX232, MAX202 etc: electrical level conversion (no "intelligence")
- Logic Levels: "0" and "1" logic;
- Electrical Levels:

 $\Box$  the uC uses TTL: "0" = 0V, "1" = 5V

□ the serial line uses RS232: "0" = +12V, "1"="-12V"

- lines are kept at "1" while idle
- the "intelligence" means adding the start and stop bits and removing them upon reception

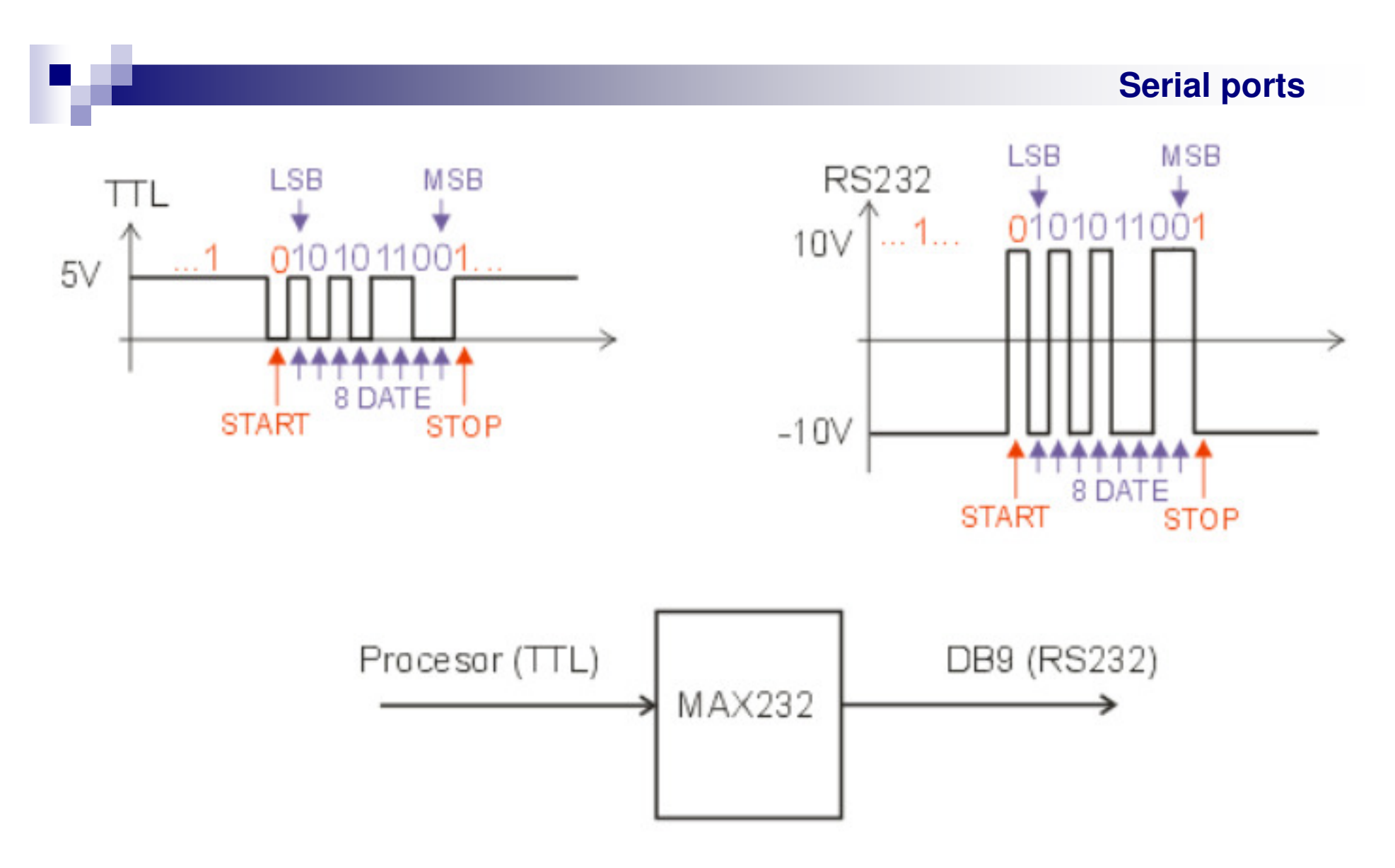

- n. one character structure: 1 start bit, 8 data bits (8D), 1 stop bit
- $\mathcal{L}_{\rm{max}}$ **the 10 bits on the picture: START, 8D, STOP = 0101010101**
- $\blacksquare$  NOTE: LSB is transmitted first (so MSB is adjacent to the stop bit) so the 8 bit number must be read from right to left: 01010101

## **RS232 (+/-10V) - TTL (0-5V) conversion**

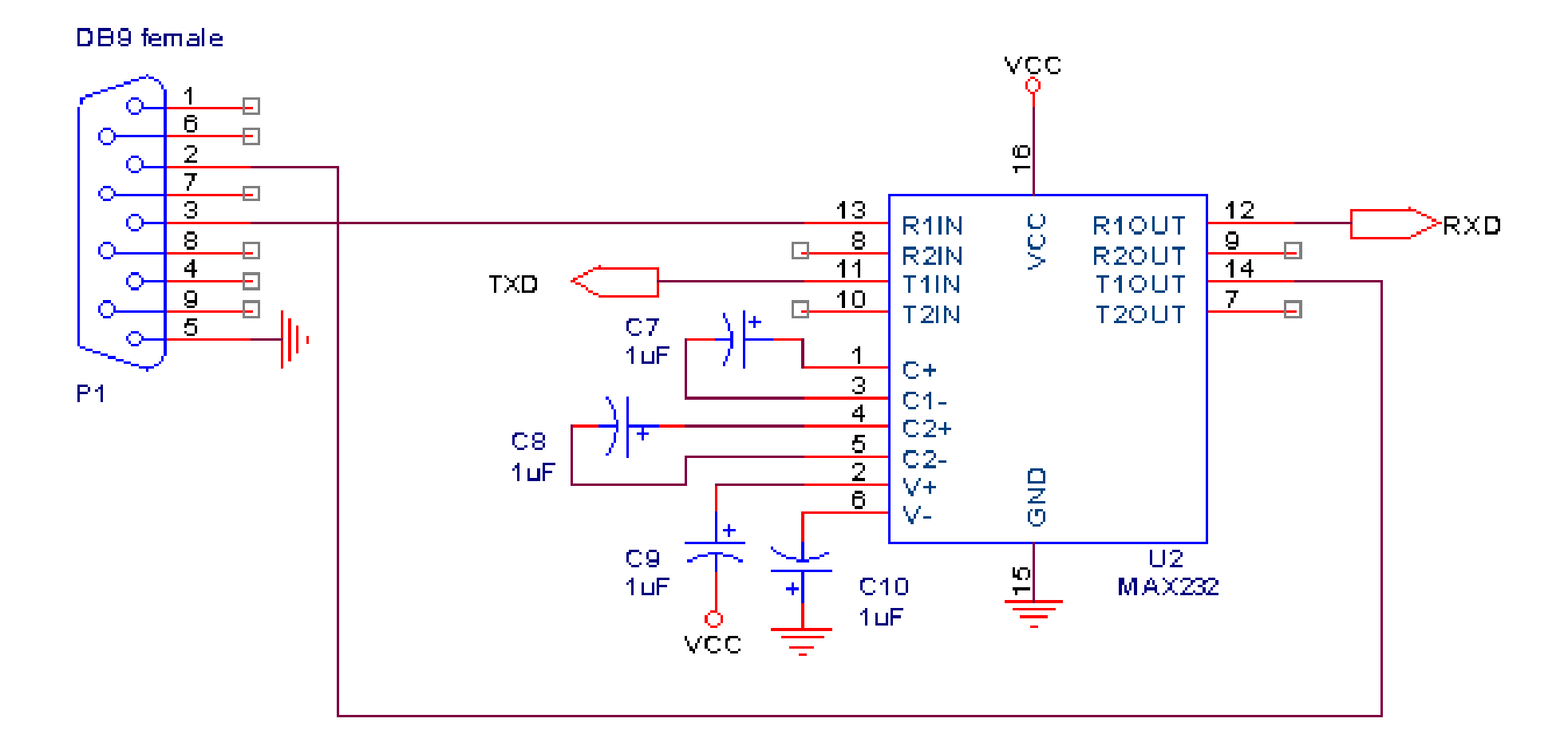

## **USB- TTL (0-5V) conversion**

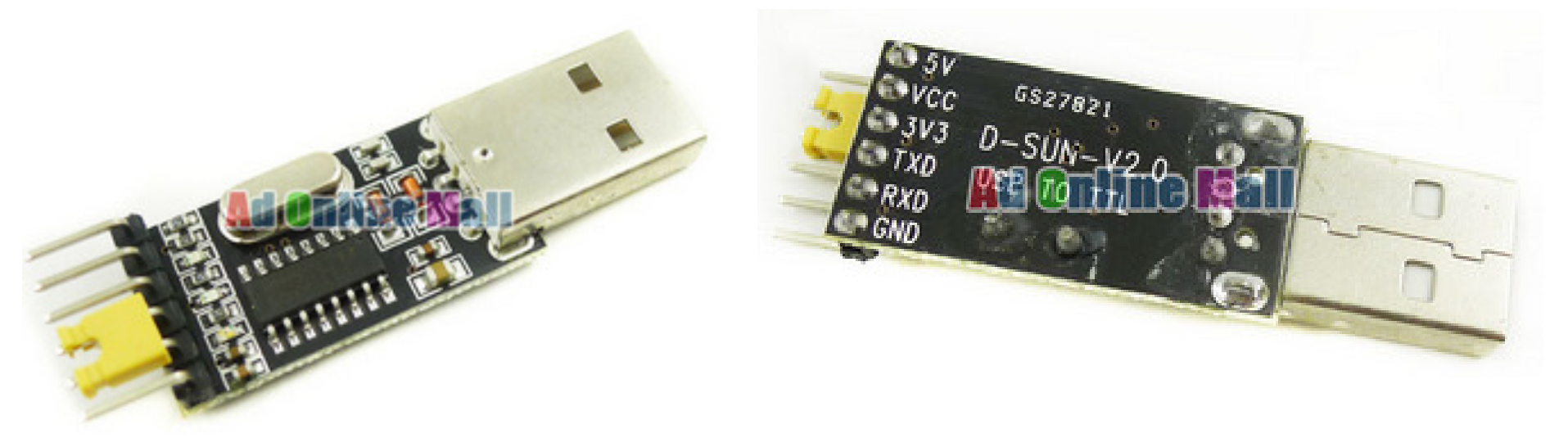

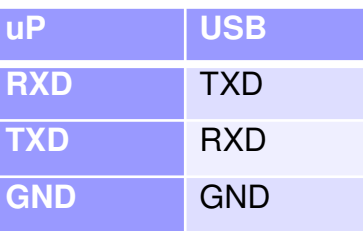

- n. The USB protocol is MUCH more complex than TTL/RS232 !
- m. The USB-TTL conversion is NOT just a logic level conversion !
- $\mathcal{L}_{\mathcal{A}}$  Waveforms on the USB lines use <sup>a</sup> different speed, include USB host/device arbitration, multiple devices on the same bus etc
- n. The USB-TTL chip (CH340) is a complex integrated circuit
- $\mathcal{L}_{\rm{max}}$ You should ONLY view the TTL waveforms on the RXD, TXD pins.

## **USB- TTL adapter**

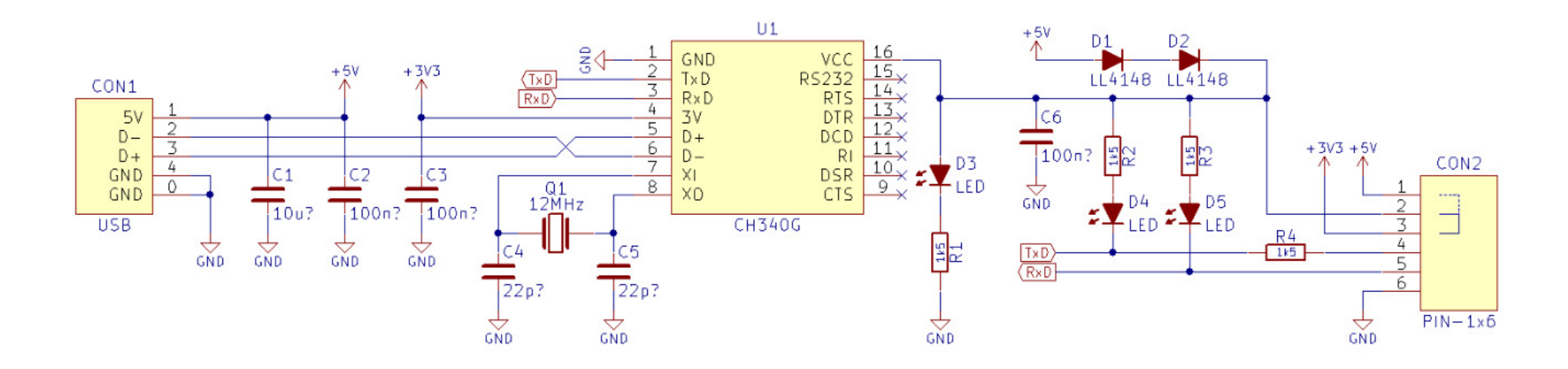

- n. The schematic of the USB-TTL adaptar is shown for reference
- $\mathcal{L}_{\mathcal{A}}$ D1,D2 are used to lower the 5V voltage to 3.3V (5-0.7-0.7V)
- $\mathcal{L}_{\mathcal{A}}$ The jumper on pins 1-2 shorts these diodes so the full 5V is supplied on pin 2
- $\mathbf{r}$  The 3.3V – 5V jumper should be placed on 5V UNLESS you explicitly modify your own board for 3.3V operation
- $\mathcal{L}_{\rm{max}}$ Plug the USB-TTL adapter into the  $PC - a$  new COM Port (called a "virtual" COM port) will appear (usually COM3 or higher)

## **Waveform viewing on the scope**

- worth 10% of your grade !
- 10 bits · 1/9600 sec/bit ≈ 1ms
- **10 divisions on the x axis**  $\rightarrow$  **1 bit = 1 div (horizontal)**<br>= 1 bit(dive  $\lambda$  **G** = 0.1 mo(dive)
- $\blacksquare$  1 bit/div  $\rightarrow$   $\textsf{C}_\textsf{X}$  $_{\mathrm{\mathsf{x}}}$  = 0.1 ms/div
- $\blacksquare$   $C$ <sub>y</sub> = 5V/div = 1 div (vertical) for TTL
- **Trigger slope = falling slope For TTL**
- Why ? *see the TTL waveform on the previous page*
- $\blacksquare$  Look for the  $\textbf{C}_{\mathsf{y}},$   $\textbf{C}_{\mathsf{x}},$  trigger settings on the scope !

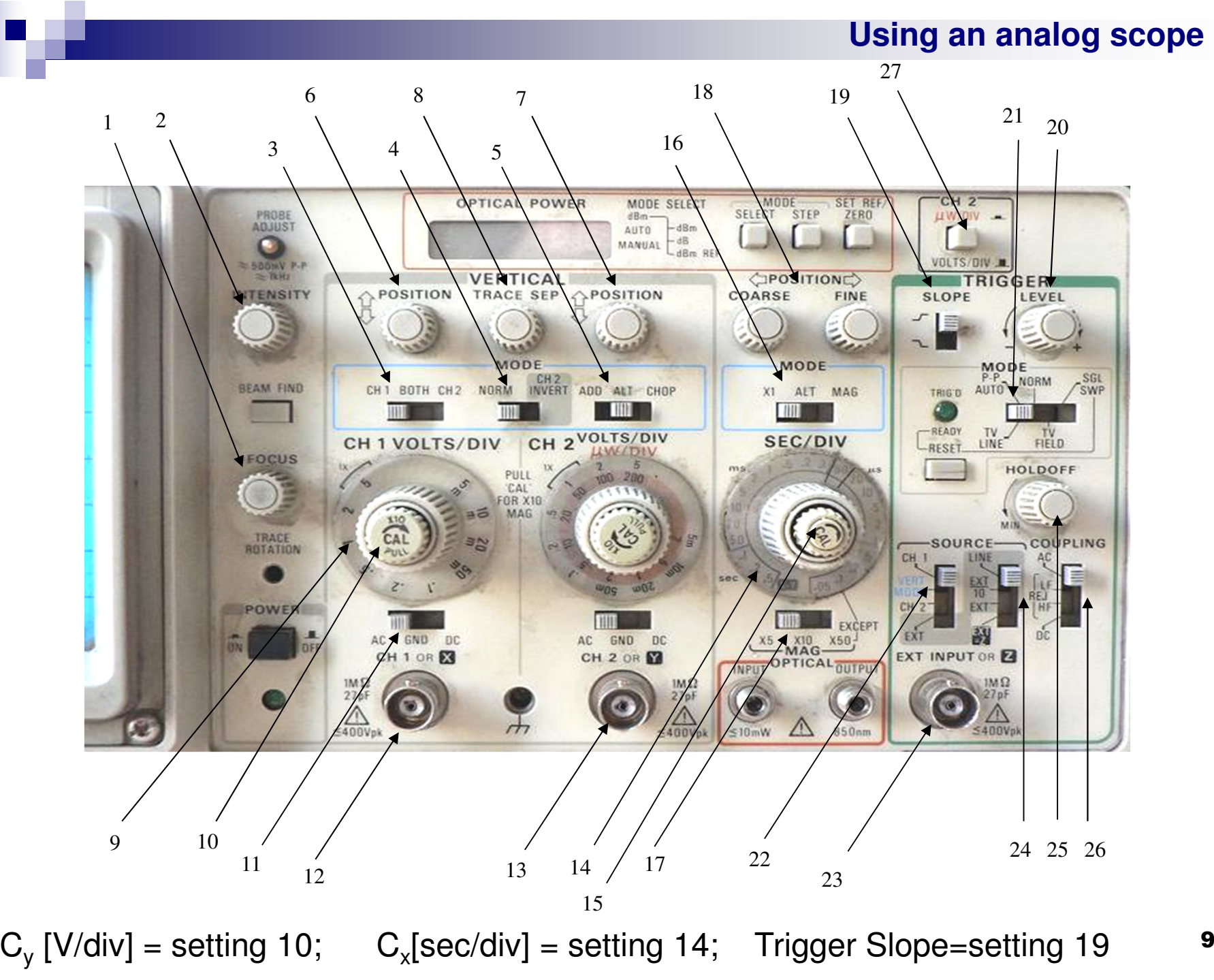

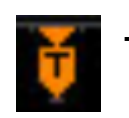

 $T = Trigger moment$ , by default on the CENTER of the screen

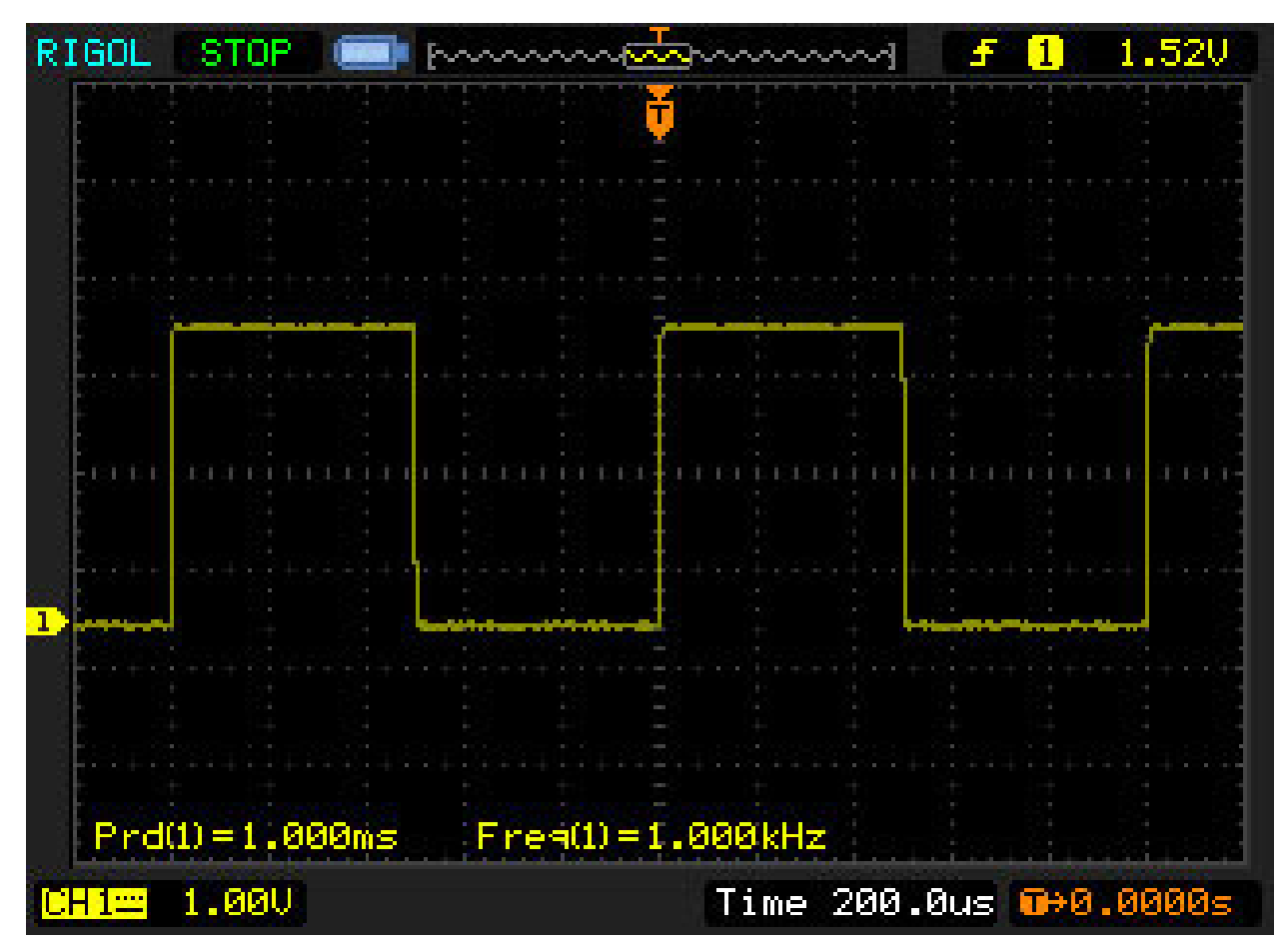

 $\mathcal{L}_{\rm{max}}$ Using the *Horizontal Position* knob you should move the trigger moment to the *left* of the screen in order to see the bits as described

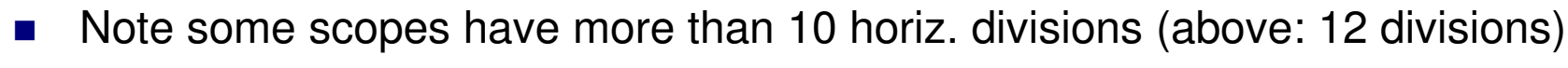

# **Powering the board via USB**

У. You can power via USB and eliminate the need for an external power source on CN3; for this, you must properly select J1

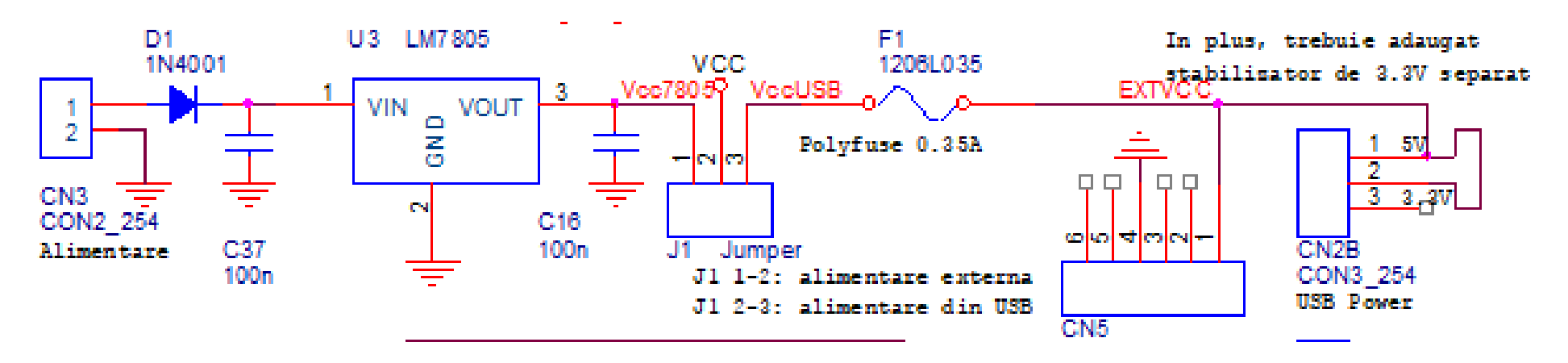

- $\mathcal{L}^{\mathcal{A}}$  The schematic of the power section of your board is above; Vcc is the power pin of the uP and all other components
	- $\Box$  J1 = 1-2 : external power
	- $\Box$  J1 = 2-3 : USB power
- $\mathcal{L}^{\mathcal{A}}$ F1 must pe soldered (either <sup>a</sup> <sup>1206</sup> Polyfuse or a simple wire can be used)
- $\mathcal{L}^{\mathcal{A}}$ Either CN2B going to the USB-TTL adapter must be used, OR the "USB Type B" connector CN5.

## **Powering the board via USB using the USB-TTL adapter**

- У. You must use 6 wires for CN2 and CN2B, not just 3 wires for data !
- У. You connect <sup>6</sup> wires to all <sup>6</sup> pins of the USB-TTL adapter
- $\mathcal{L}_{\mathcal{A}}$  Now you don't have space to put the yellow jumper on the USB-TTL adapter !
- F. To solve this, there is already <sup>a</sup> connection between 2 and 3 of CN2B on your board

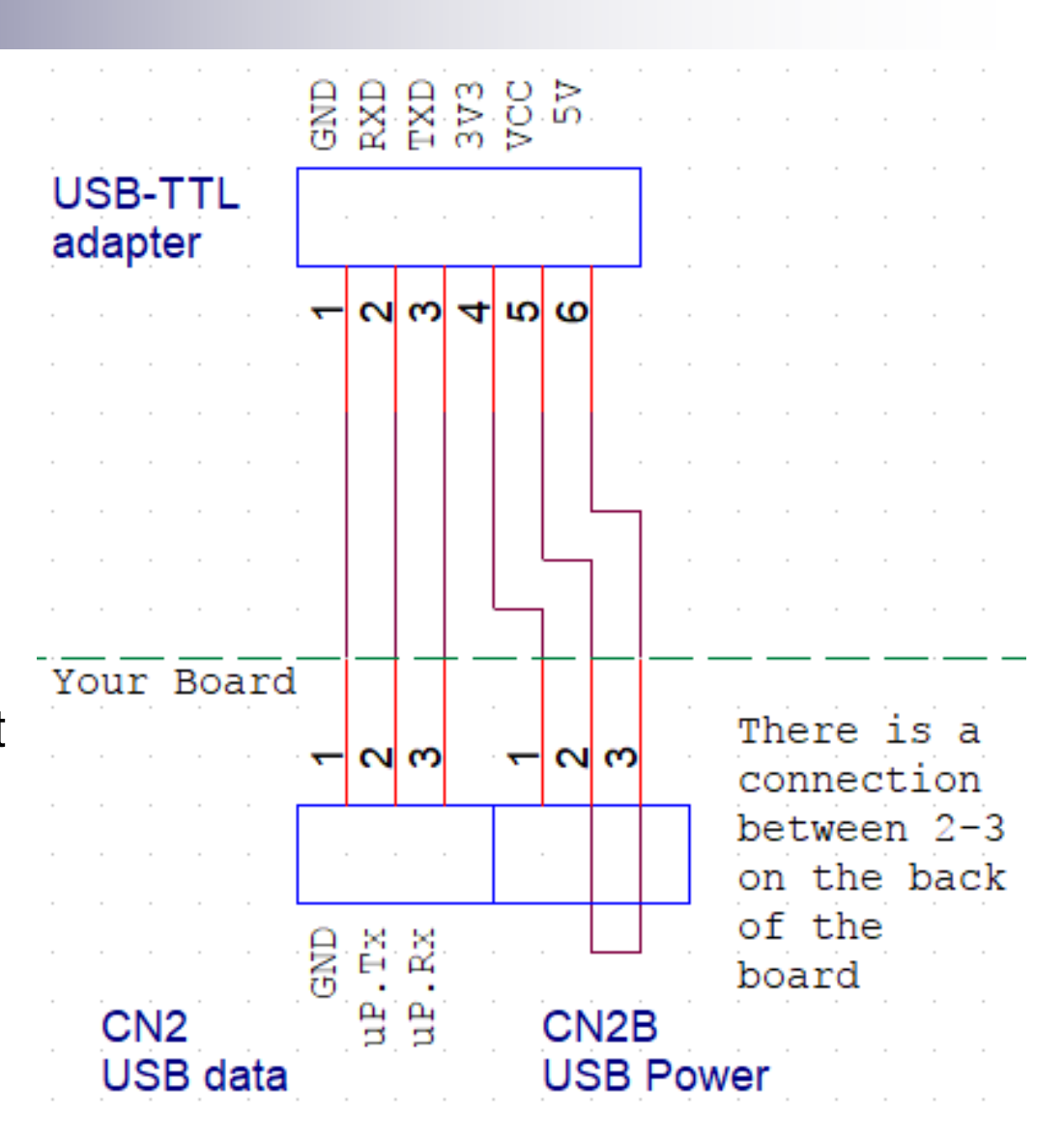

12У. If you decide to power your board with 3V, you must **cut the connection**between 2-3 and solder a wire between 1-2 of CN2B

## **Serial port communications**

■ 2 useful applications of the serial port □ bootloader, for loading the application (see later)

 debugging using the serial port: on the PC, use a *Terminal* program (e.g. Windows HyperTerminal, or the terminal in CodeVision) which becomes a terminal for your PCB (extends the PC's keyboard and screen as if it were your PCB's keyboard and screen)

## **Programing an application**

- m. input files: \*.c, \*.h, etc
- $\mathcal{L}^{\text{max}}$  output file: \*.hex (the format is called Intel HEX but is not used only on Intel)
- 1. classical programming: the uC is taken off the board and plugged in a dedicated programmer
- *2.in-system* programming: the uC remains in its socket and the<br>ISP connector is used to connect to an external programmer ISP connector is used to connect to an external programmer
- *3. bootloader* programming: the boot loader is a special program, similar to an operating system, preloaded in the uC (using method 1 or 2 but only once), which accepts the application program via a serial port (or USB, ethernet, etc)

Bootloader disadvantages: written for a specific processor and clock; needs a button on PORTD.5; doesn't run on Linux.

## **3. Program loading into the uC using bootloader/PCLoader**

- Boot Loader = a program already loaded into the  $UC$ , before I give you the chip
- $\blacksquare$  PC Loader = runs on the PC (Windows)
- F. they use the serial port for communication
- Boot Loader = equivalent of a micro-OS
	- $\square$  only function: application loading
	- $\Box$ □ Boot Loader is loaded at the top of the memory and cannot be overwritten by the application
- the uC's Flash memory contains the **Boot Loader** and the **application program**
	- $\Box$  no multitasking  $\rightarrow$  the 2 do not run simultaneously
- the Boot Loader runs at power-up (or Reset) if the button is pressed; else the application runs.

## **PC Loader = AVR Buster**

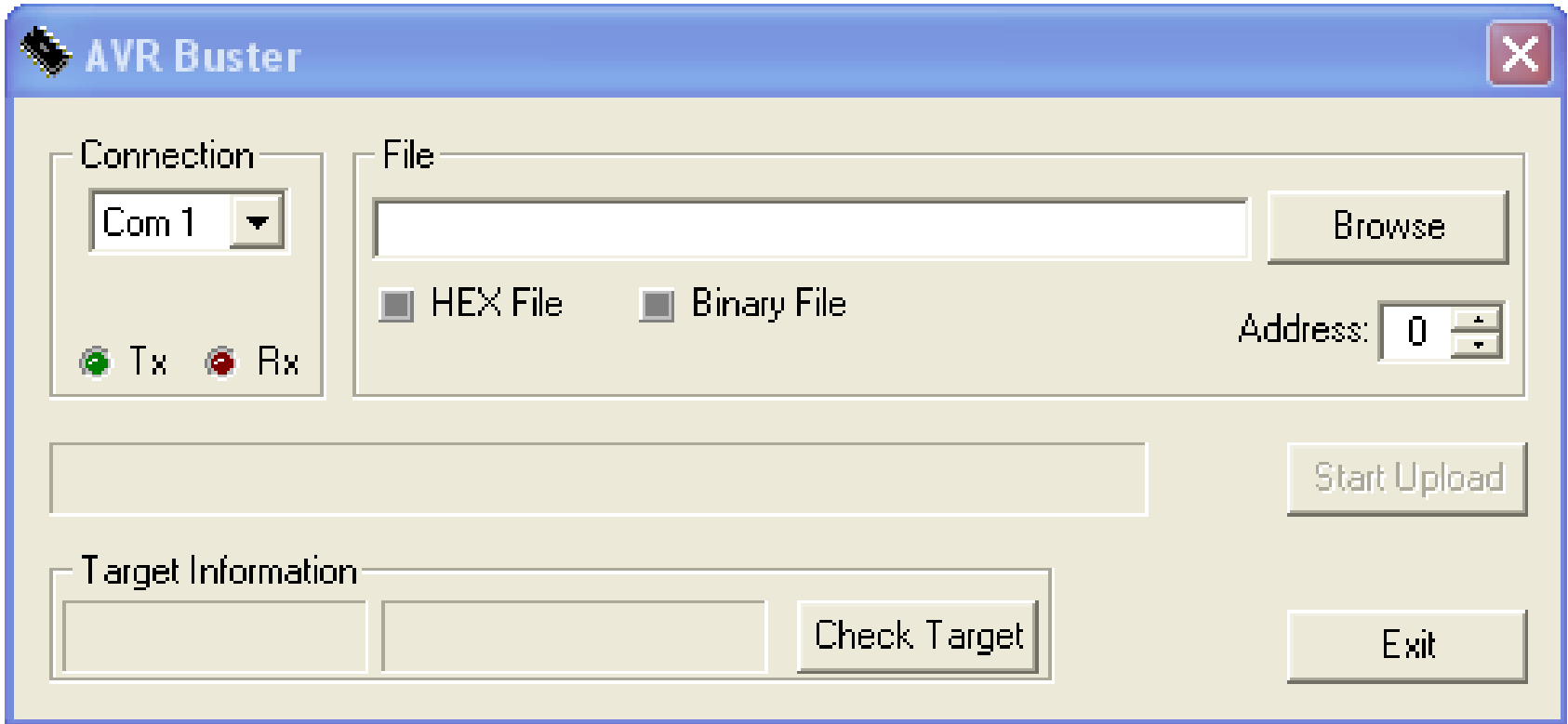

- $\sim 10$ Select the COM port
- $\mathcal{L}_{\mathrm{max}}$ Only COM1 to COM4 can be used
- $\mathcal{L}_{\rm{max}}$ If using the USB-TTL, the virtual COM can be sometimes greater than <sup>4</sup>
- $\mathcal{L}_{\mathcal{A}}$  To solve this, use Windows Device Manager, serial port, Advanced properties and select a lower COM (even if it says "in use")

## **Use of the AVR Buster**

- 1. Select COM1 or COM2 for RS232 ports (physical ports on theback of the PC)
- 2.Select COM3 or higher for USB virtual ports
- 3. Using *Browse* load the .HEX file to be uploaded (do NOT load a .c or .h or .prj file – only HEX are executables!)
- *4.Start Upload*
- 5. power up the board while holding the button (OR reset the board while holding the button); the LED will not blink, sincethis is an application function
- 6. Error message "Error Accessing COM Port" = anotherprogram (typically, Code Vision) is using the port; use*Disconnect* in the Code Vision *Terminal*

### **Circuit schematic – you assemble it on your board**

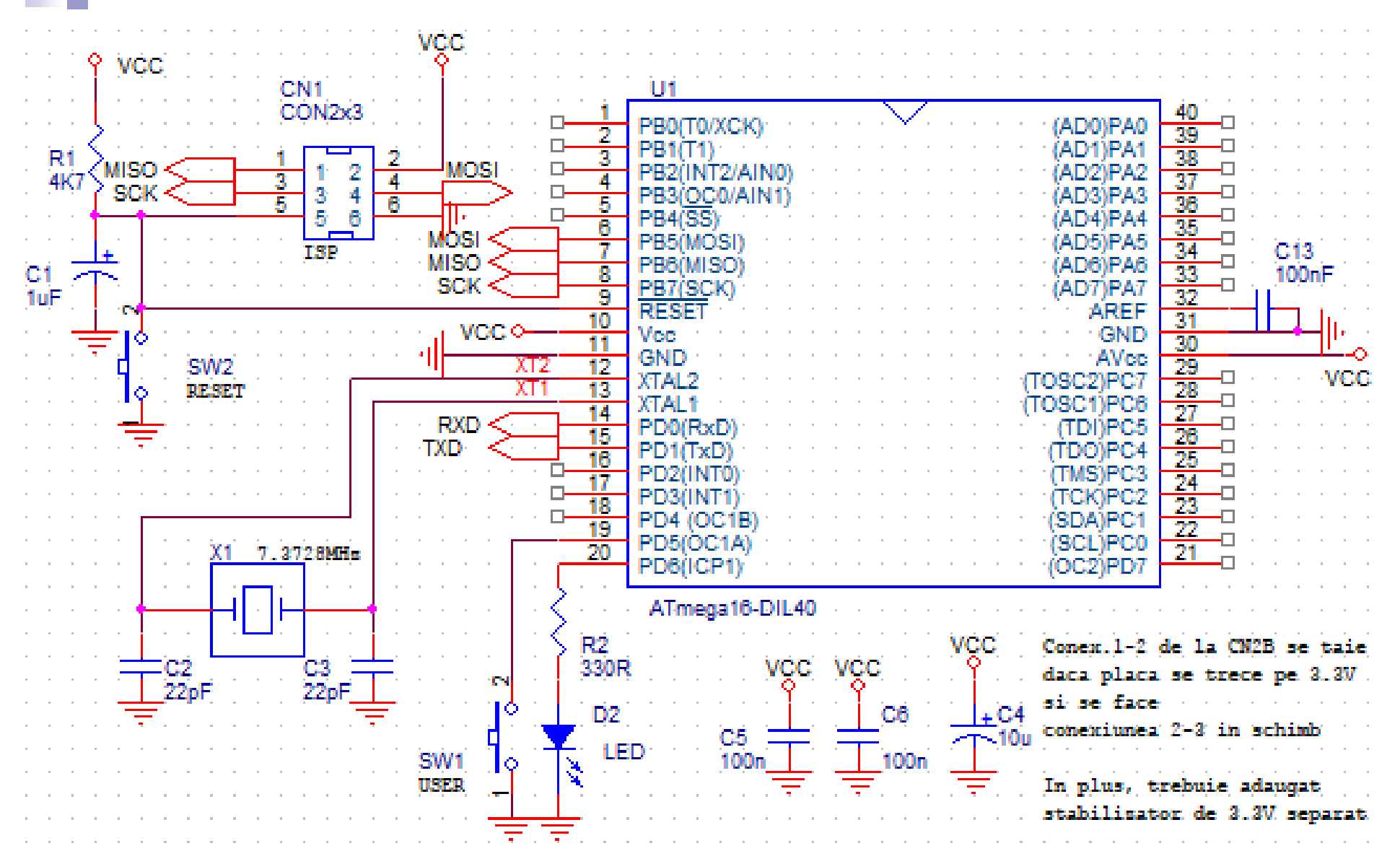

- L the power section was shown on a previous slide and it provides Vcc
- the ISP connector is for an optional external programmer (not needed since we have the **ho**ot П loader)

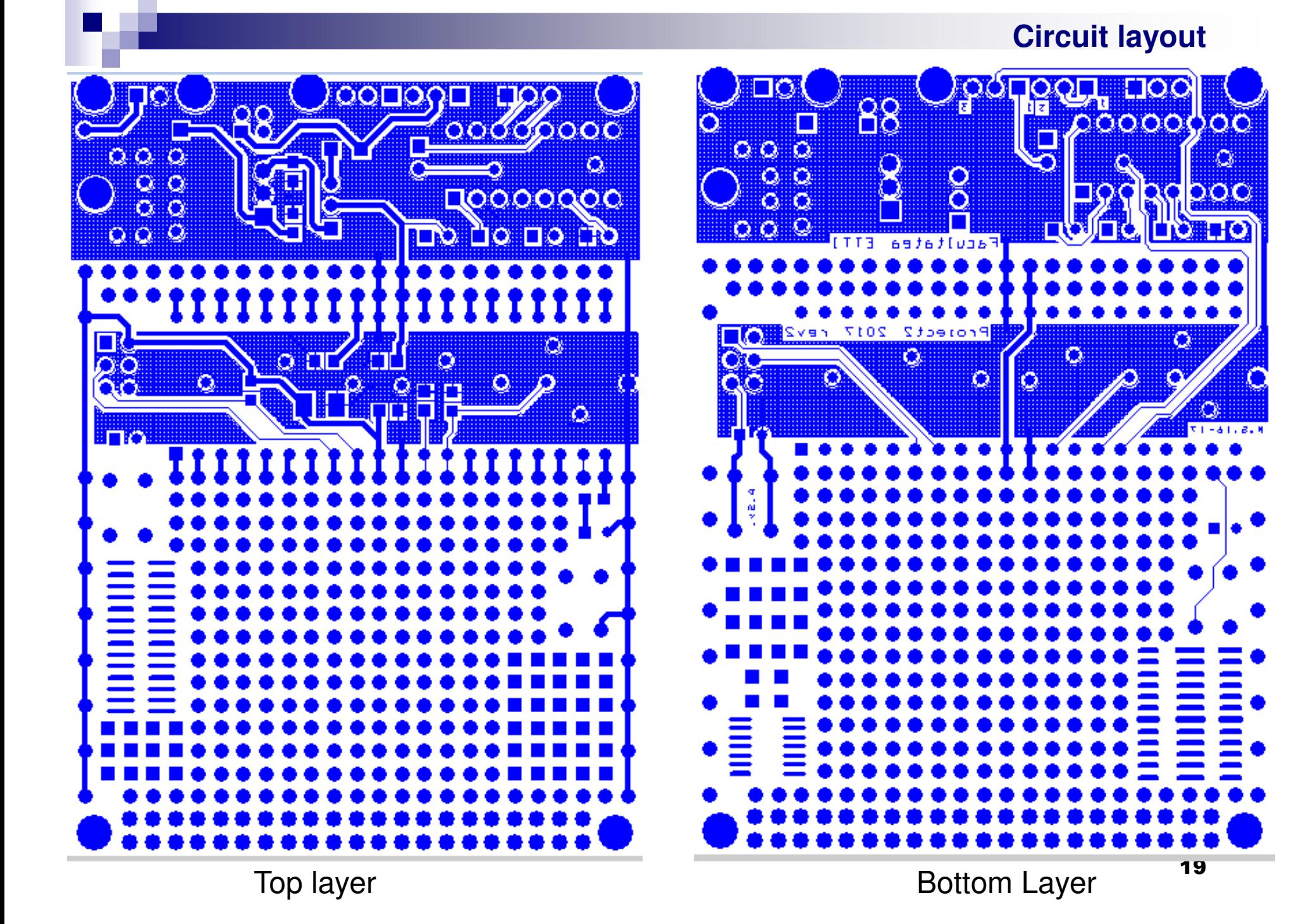

- $\mathcal{L}_{\text{max}}$  Input pins:
	- $\Box$  Initialize with DDRX.Y = 0
	- $\Box$  Set PORTX.Y = 1 to enable the internal pull-up resistor
	- $\Box$  By default, set  $\mathsf{PORTX}$ .Y = 0 (no pull-ul resistor)

```
□ Read value using PINX.Y
```

```
Example: If(PIND.5 == 0) \frac{1}{2} read switch connected on D.5
  LED = 1
```
- Output pins:
	- $\Box$ Initialize with  $\overline{D}$ RX.Y = 1

```
□ Write value using PORTX.Y
Example: PORTD.6 = 1 // light up LED connected on D.6
```
ш Note: you can access all 8 pins of a port at a time:

```
PORTD = 0b11101011
```
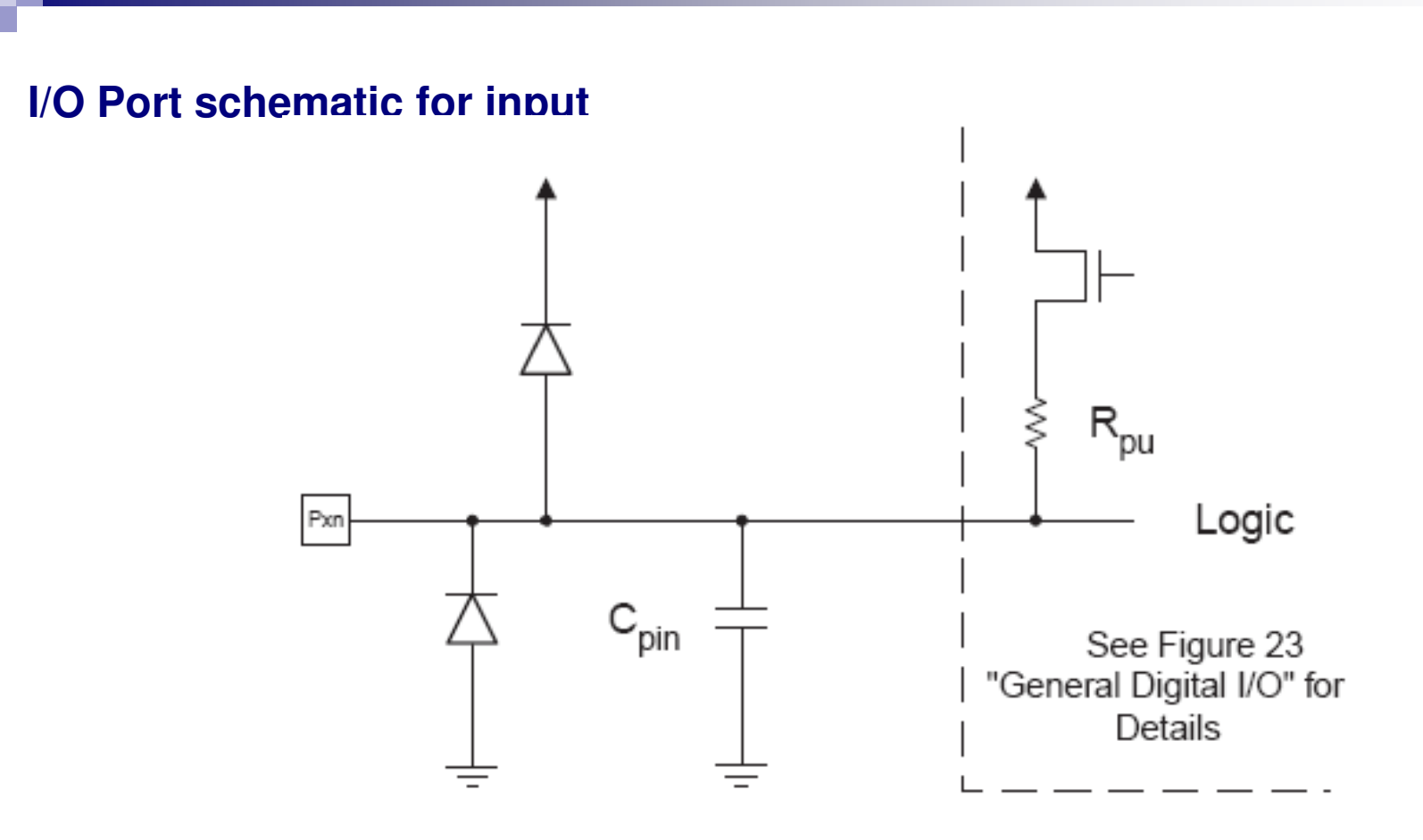

- **COL** A port pin used as an input
- H You can enable the pull-up resistor  $(R_{pu})$  in software
- $\mathcal{L}_{\mathcal{A}}$  Example: PORT D.5:
	- $\Box$
	- $\Box$
- DDRD = 0b00000000  $\angle$  // Direction register; 0 = input<br>PORTD = 0b00100000  $\angle$  // 1 on an input pin = pull-up e
	- 21 $\Box$  PORTD = 0b00100000 // 1 on an input pin = pull-up enabled

#### **Interrupts**

- $\mathcal{O}(\mathbb{R}^d)$  External interrups: the are called when:
	- □ a certain pin becomes 0 or 1
	- $\Box$  a character is received on the serial port, etc
- $\sim 10$  Internal interrupts:
	- $\Box$ a timer register reaches a certain value (a certain time is reached)
	- $\Box$  an A/D conversion is ready, etc
- У. See *datasheet* for a complete list for the AT Mega 16
- ш in the software, an interrupt is *serviced* by a C function called ISR (*Interrupt Service Routine*)
- a a See the test program for an example using the timer interrupt

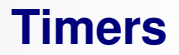

- У. Timer 0,1,2
- У. 8 bits or 16 bits
- У. source: internal or external clock, with or without prescaler
- F. Many operating modes, see the *datasheet* for full details
- F. example: Timer1 in CTC mode (*Clear Timer on Compare Match*)
	- $\Box$ the selected clock source increments the timer
	- $\Box$ the current value is held in TCNT1 (starts at 0)
	- $\Box$ when TCNT1 = OCRA1, an interrupt is issued and the timer is reset
	- $\Box$  by choosing OCR1A and the clock frequency, the timer can be programmed for any time interval
	- *dt* is the clock period divided by the prescaler you choose

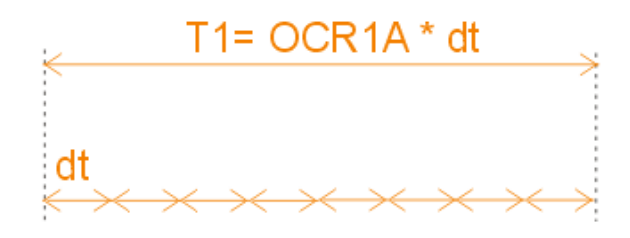

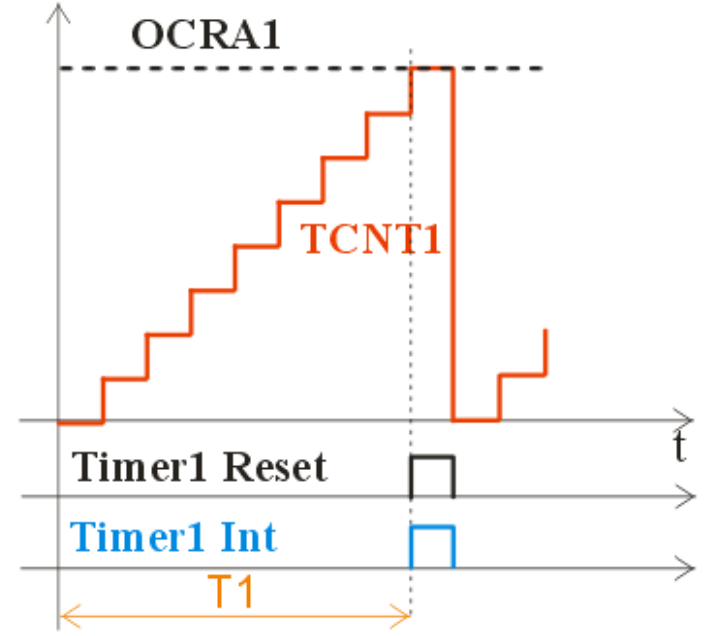

#### **Timer calculations**

- $\mathcal{L}_{\mathcal{A}}$ How do I set the value of a control register ?
- $\mathcal{L}_{\mathcal{A}}$  $\blacksquare$  The next tables are taken from the datasheet.
- $\mathcal{L}_{\mathcal{A}}$  RTFM ! (Read The *Fine* Manual) - the At Mega 16 datasheet, available either on Atmel's site or at:

http://ham.elcom.pub.ro/proiect2/files/atmega16.pdf

- a a *Prescaler*: frequency divider, having a fixed set of values (e.g. 8, 64, 256, 1024); setting the prescaler changes the *dt* (basic timer interval, equal to the minimum amount of time).
- $\sim 10$  example: we want to program a 1-second interval using Timer1: look at the blue arrow:

## **Registers for Timer/Counter 1**

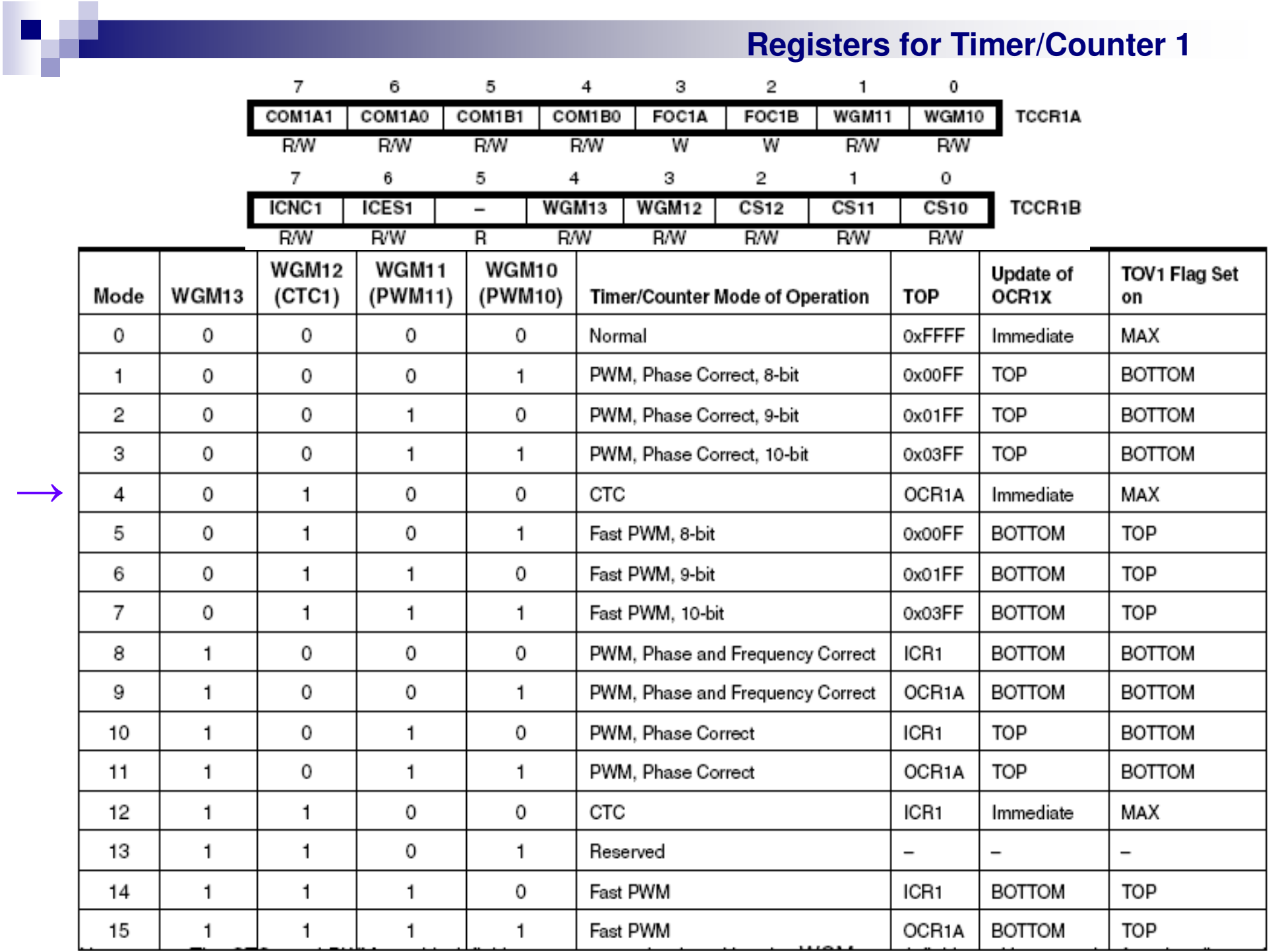

**→**

### **Timer/Counter 1**

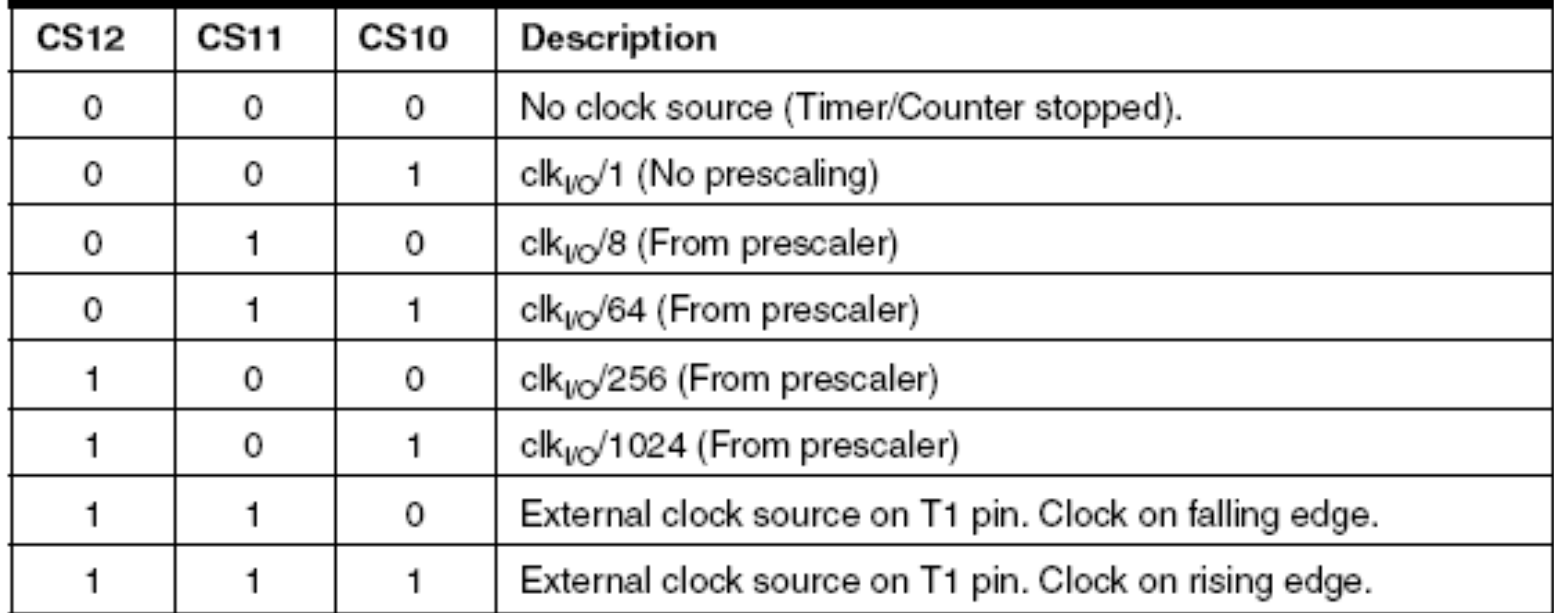

 $\Box$  we want 1 s = low frequency

- $\Box$  Example: f<sub>Crystal</sub> =13.5MHz→division by 13,500,000 > 65536 (16 bits) → impossible
- $\Box$  we need the prescaler to divide some more
- $\Box$ prescaler: max divisor =  $1024$ ; 13.5MHz /  $1024 = 13.184$ KHz
- $\Box$ we want  $1$ Hz: we div ide again by  $13184 = 3380h$
- $\Box$  $OCR1AH = 33h$ ,  $OCR1AL = 80h$
- $\Box$ we select the CTC mode; let's set the remaining registers
- $\Box$ from the 2 previous tables:  $TCCRA = 0$  and
- $\Box$  $TCCR1B = 00001101 = 0Dh$

### **Good News !**

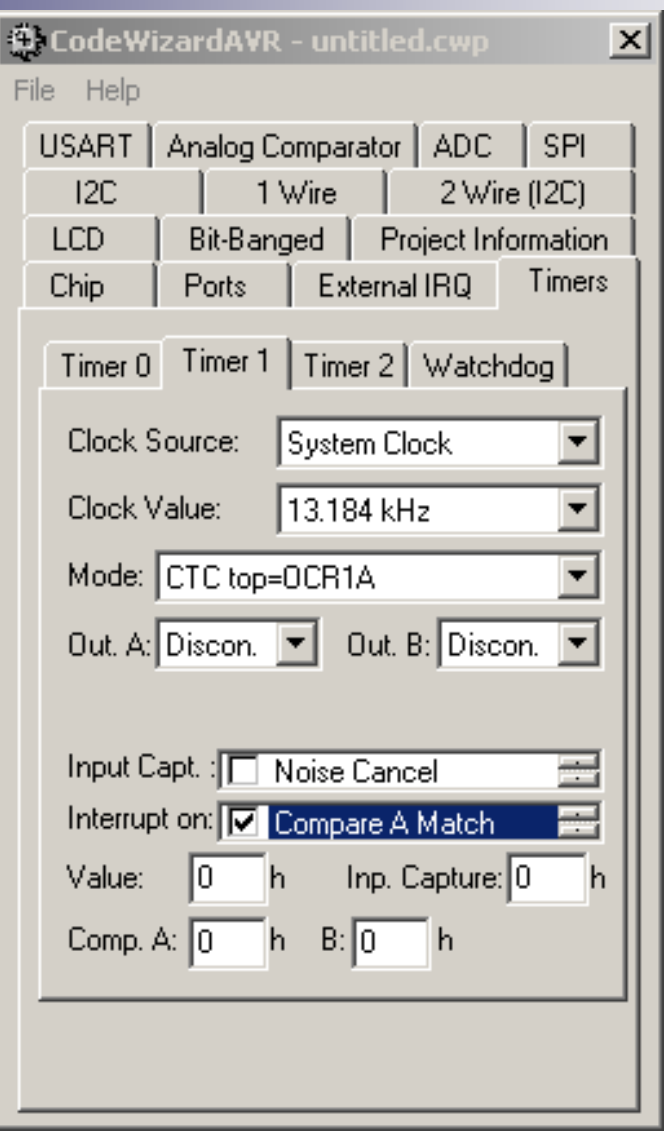

- $\mathcal{L}_{\mathcal{A}}$ All these calculations can be done using *CodeWizard*
- $\mathcal{L}_{\mathcal{A}}$  You still need to read the *datasheet* for the explanation of the different modes
- L. the PWM mode: useful for setting the speed of a motor or the light intensity of a light source
- example: use of the timer/counter0 in PWM mode to set the intensity level  $\mathcal{L}_{\mathcal{A}}$ of a LED $TCNT0max$  (255 pt. 8b)

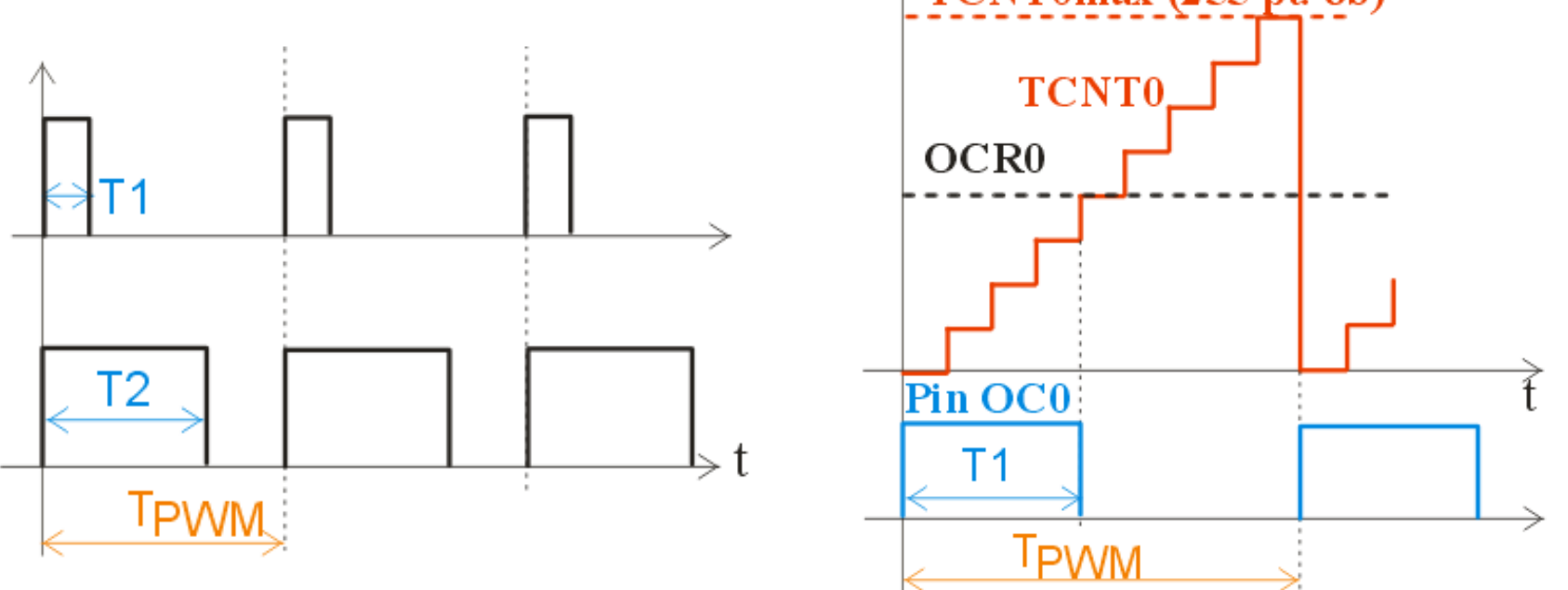

- $\Box$  TPWM is fixed; should be short enough to avoid flicker – if you choose a flicker-free frequency of 200Hz, then  $TPWM = 1/200$ Hz = 5ms
- $\Box$ T1 <sup>&</sup>lt; T2; the longer this interval, the longer you keep the LED on
- $\Box$  connect the LED to pin OC0 so it is turned on automatically when TCNT0< OCR0 and turned off when TCNT0 >= OCR0
- $\Box$ by changing the value OCR0, you change T1 and the intensity changes

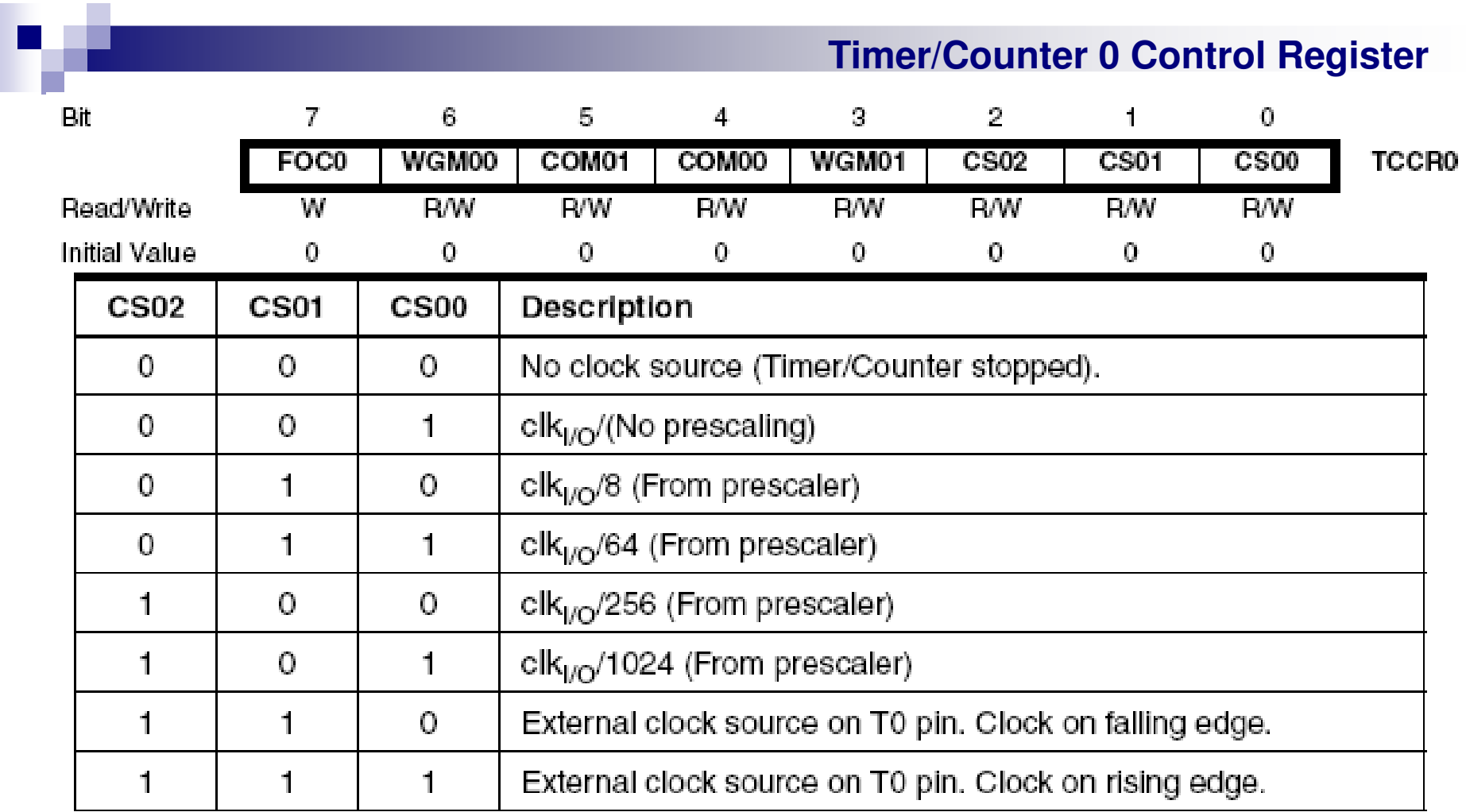

 $\mathcal{L}_{\mathcal{A}}$ 

#### **How to calculate the PWM frequency**

- a a **PWM**  $\rightarrow$  the frequency is constant, the duty cycle varies
- **COL** Example: assume  $f_{crystal} = 13.5 MHz$
- $\mathcal{O}(\mathbb{R}^d)$  We divide by:
	- □ prescaler: max 1024
	- $\square$  maximum value for the 8 bit timer register: 256
	- we have  $f_{\text{PWM}}$  = 13500000/1024/256 = 51 Hz
	- □ Note: 51Hz is enough for light bulbs or motors, but a 51Hz flicker is visible on LEDs
	- □ we choose a lower prescaler: 256
	- □  $f<sub>PWM</sub> = 13500000/256/256 = 205 Hz$
	- $\Box$  Prescaler=256  $\rightarrow$  CS02:00 = 100 (see previous table)

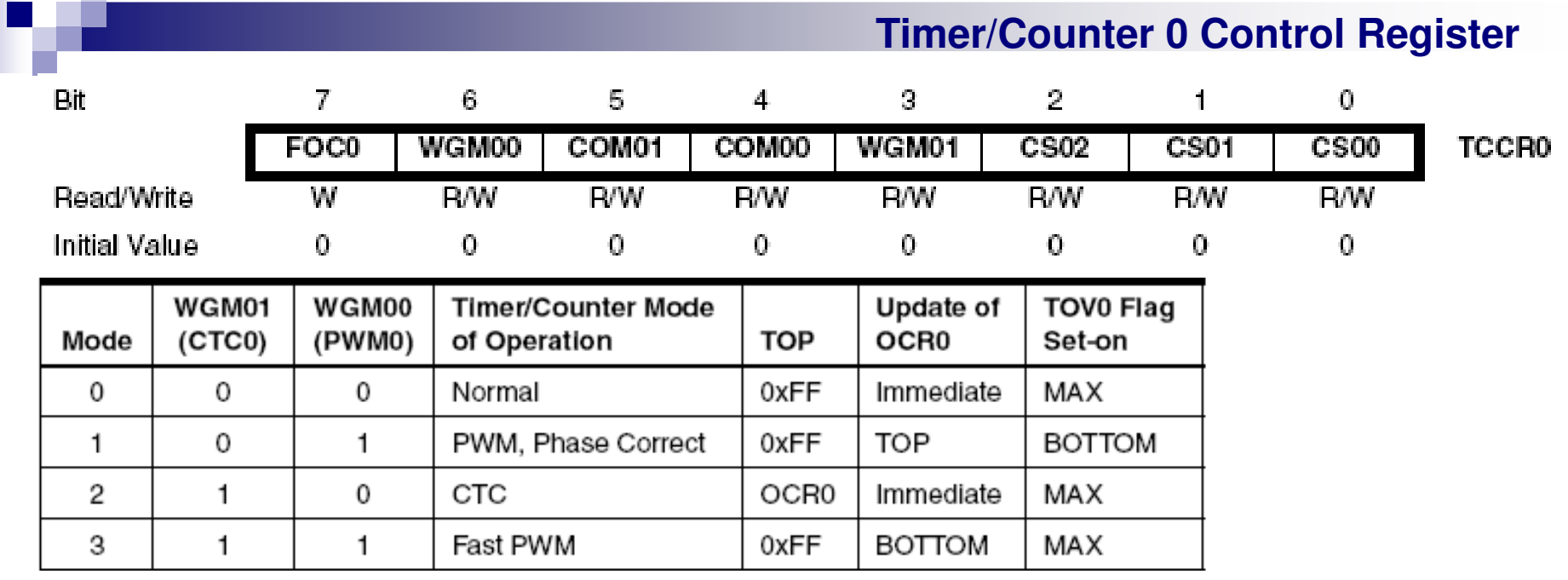

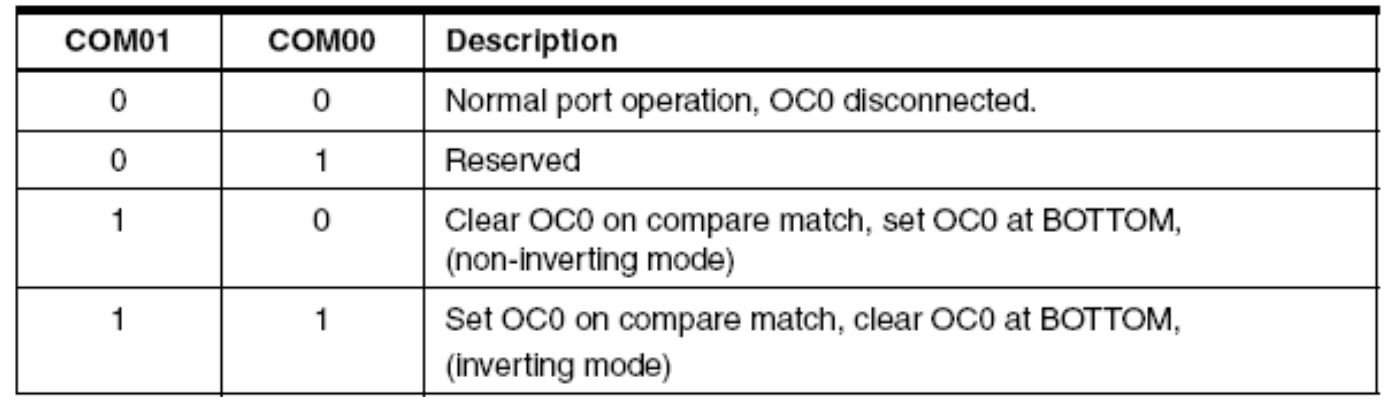

 $\mathcal{L}_{\mathcal{A}}$ table COM 01:00 is for the Fast PWM mode

a s

- $\sim$ we choose WGM 01:00 = 11, COM 01:00 = 10 CS 02:00 = 100
- $\mathcal{L}_{\mathcal{A}}$ the final value is:  $TCCR0 = 01101100 = 6Ch$

#### **Good news !**

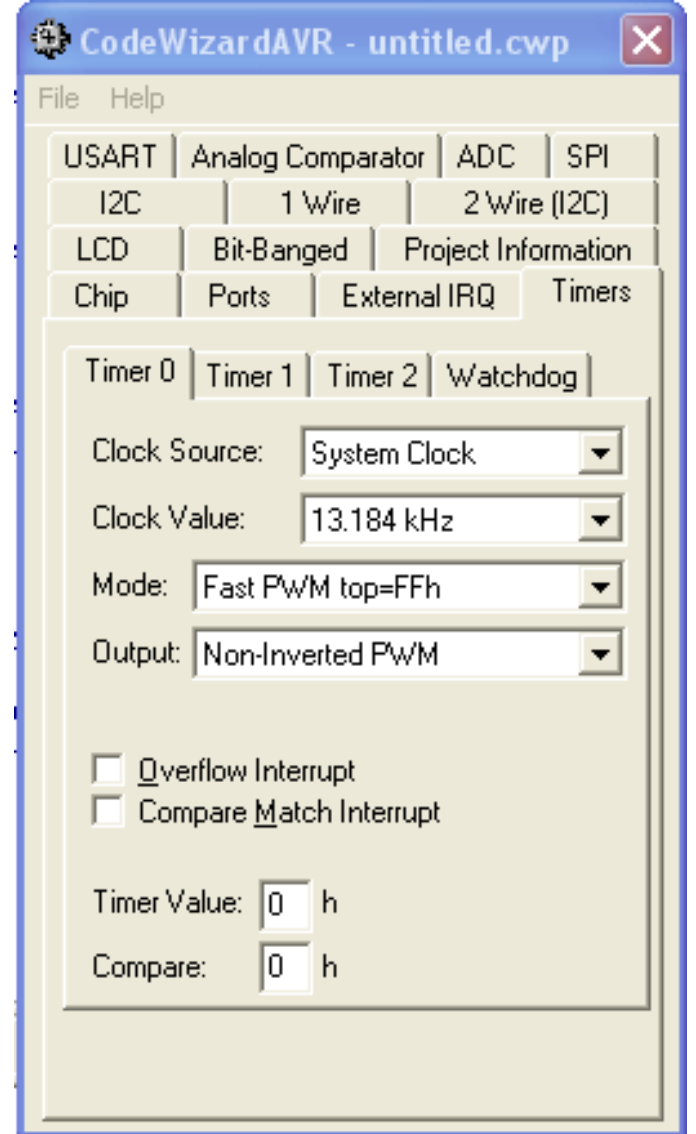

*CodeWizard* again

### **Sample program in PWM mode**

// timer0 init in PWM

 // Clock source: System Clock/256, Clock value: 52734 Hz, Mode: Fast PWM top=FFh, OC0: Non-Inverted PWM

TCCR0=0x6C;

TCNT0=0x00;

OCR0=0x00;

}

// in PWM mode the OC0 pin is changed automatically so we don't need a timer interrupt !

// 4 different light intensities for LED, set using 4 different values of the OCR0 register// pause 1 second between each intensity changevoid main (void){

```
while(TRUE)\{OCR0 = 0; delay ms(1000); \frac{1}{2} no light
    OCR0 = 4; delay ms(1000); // little light
    OCR0 = 16; delay ms(1000); // medium light
    OCR0 = 253; delay_ms(1000); // full light
}
```
#### **Sensors**

#### $\mathcal{L}_{\mathcal{A}}$ Digital sensors (TTL)

- $\Box$ examples: contact switches, magnetic switches, optical switches, etc
- □ states: LO and HI (only 2 values)
- $\Box$  read on an input pin (PINX.y, not PORTX.y)
- $\Box$  you may user a pull-up resistor so the HI state is default; pull LO by connecting the pin to ground  $\rightarrow$  see the first circuit<br>internal multum cetiusts using PODTY
- $\Box$  internal pull-up: activate using PORTX.y=1 when the direction is set to "input"  $(DDRX.y=0)$
- $\Box$  use the same for analog sensors, when you need to detect the crossing of a treshold
- a an Analog sensors
	- $\Box$ many values (8 bits =  $256$  values; 10 bits =  $1024$  values)
	- $\Box$  use the internal A/D converter
	- □ 8 channels are built-in so you can read 8 separate inputs

**Analog example: light sensor**

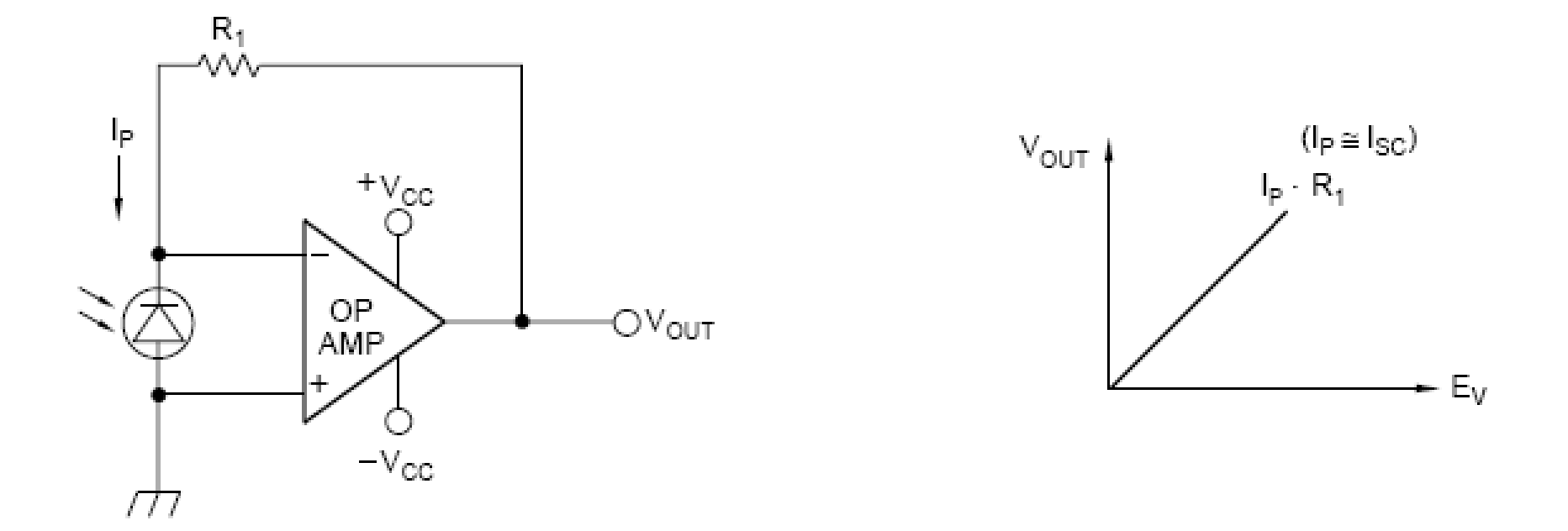

- $\mathcal{L}^{\text{max}}$  $AO = 1/2$  LM358 (-Vcc = 0V, +Vcc = +5V)
- $\mathbb{R}^n$ The photodiode is reverse biased so we measure its dark current
- $\mathcal{L}_{\mathcal{A}}$  $R1 =$  tens of KΩ up to 1M Ω

### **The Analog to Digital Converter (ADC)**

- 10-bit Resolution
- 0.5 LSB Integral Non-linearity
- ±2 LSB Absolute Accuracy
- 13 260 us Conversion Time
- Up to 15 kSPS at Maximum Resolution
- 8 Multiplexed Single Ended Input Channels
- 7 Differential Input Channels
- 2 Differential Input Channels with Optional Gain of 10x and 200x<sup>(1)</sup>
- Optional Left adjustment for ADC Result Readout
- $\bullet$  0 V<sub>cc</sub> ADC Input Voltage Range
- Selectable 2.56V ADC Reference Voltage
- Free Running or Single Conversion Mode
- ADC Start Conversion by Auto Triggering on Interrupt Sources
- Interrupt on ADC Conversion Complete
- Sleep Mode Noise Canceler
- $\sim 10$ Specifications: Successive aproximations type
- У. kSPS = kilo Samples per Second
- $\mathcal{L}_{\text{max}}$ Control registers: ADMUX, ADCSRA

**ADC**

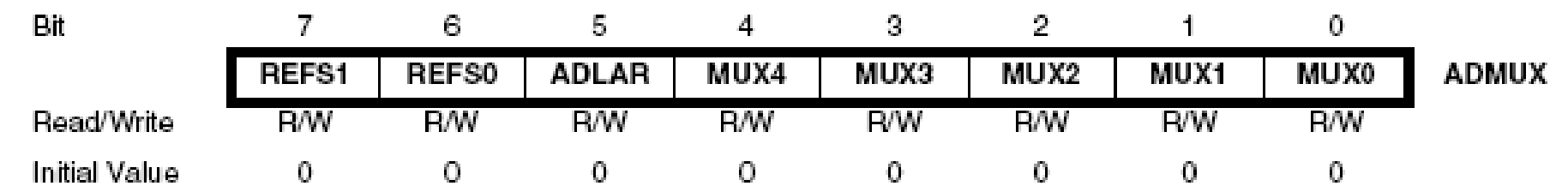

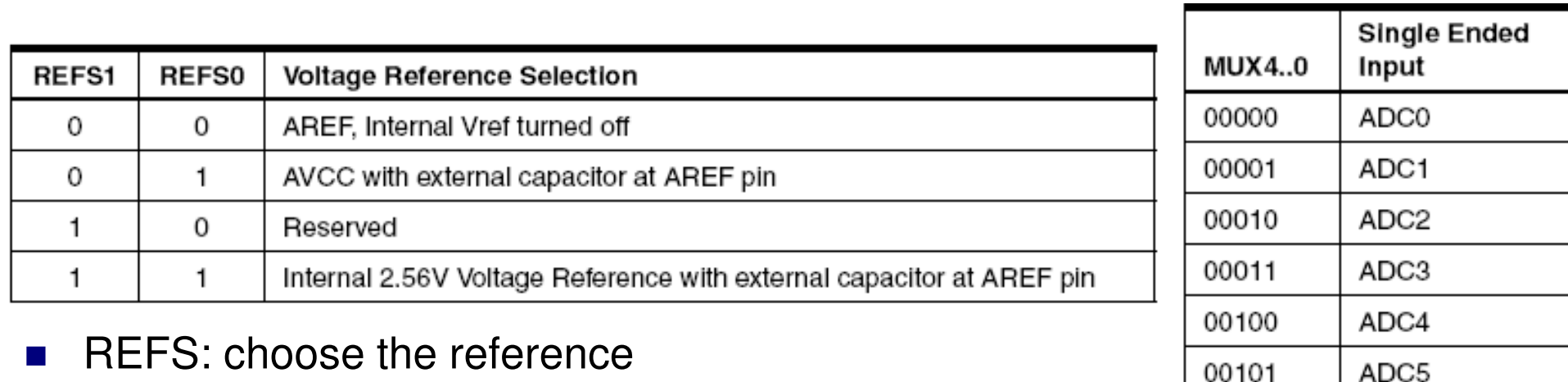

- $\sim$ differential modes also exist;
- $\mathcal{L}_{\text{max}}$  ADLAR = AD *Left Adjust Result*
	- $\Box$  use ADLAR=1 if only 8 bits are needed; read only ADCH, containing the most significant 8 bits;
	- $\Box$  if you need 10b  $\rightarrow$  ADLAR=0, read ADCH, ADCL
	- $\Box$  careful with the analog part if you want to use 10b !
- $\mathcal{L}_{\text{max}}$ Input pins are AD0 to AD7 (on AT MEGA 16, pins 40 downto 33)

ADC6

ADC7

00110

00111

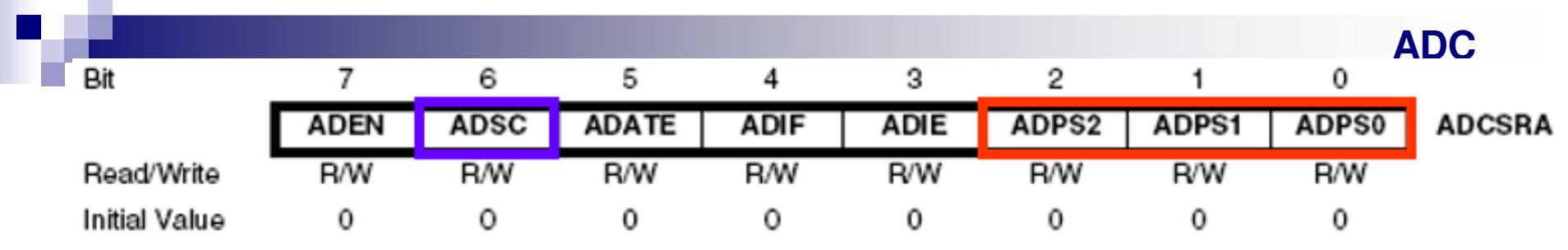

- $\mathcal{L}_{\mathcal{A}}$ ADEN = ADC Enable
- n. ADSC = ADC Start Conversion; set to 1 to start a conversion in *Single Conversion* mode; in *Free Running* mode, set to 1 at the beginning
- $\mathcal{L}_{\rm{max}}$ ADATE = ADC Auto Trigger Enable; is used together with SFIOR
- ADIF = ADC Interrupt Flag; becomes 1 when the conversion is ready; automatically  $\mathcal{L}^{\text{max}}$ becomes 0 if the ADC ISR is executed (if ADC interrupts active)
- $\mathcal{L}_{\rm{max}}$ ADIE = ADC Interrupt Enable; also must set bit "I" in SREG
- ADPS 2:0 = prescaler for the ADC clock (= Crystal clock/prescaler)  $\mathcal{L}^{\text{max}}$

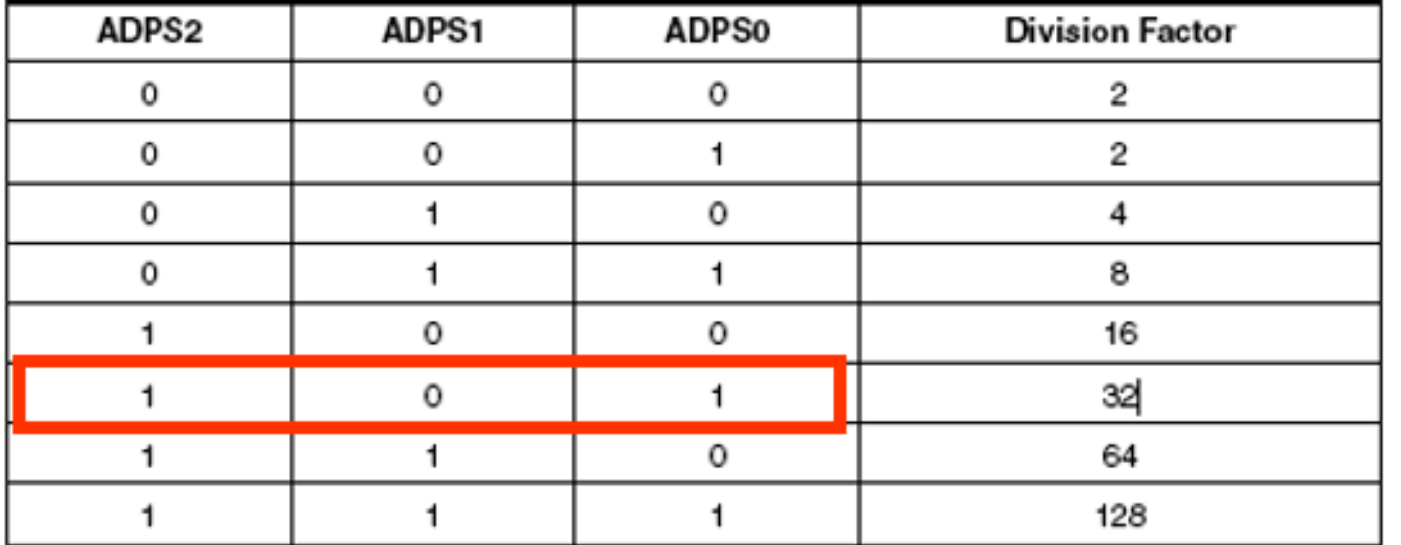

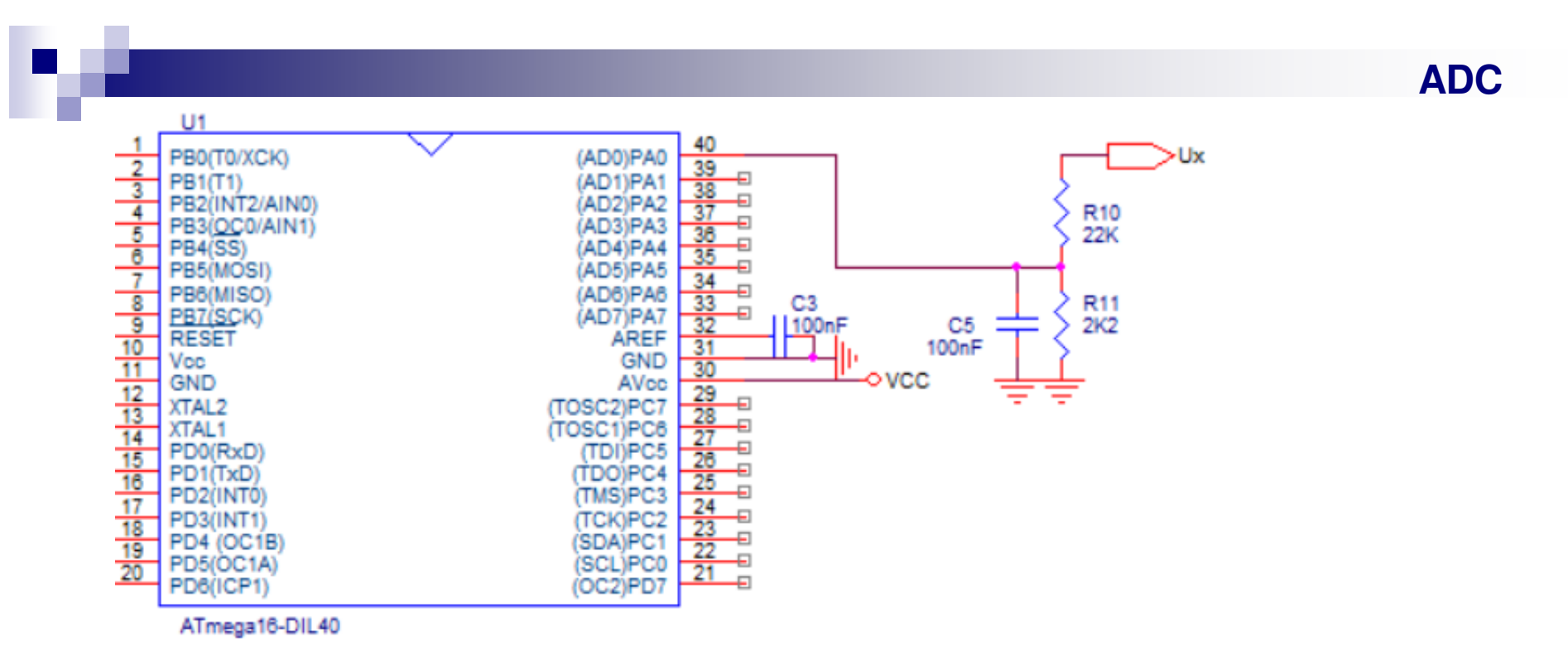

- F. Example: measuring a voltage larger than the reference voltage using the ADC
- R10, R11 form a divider which reduces Ux with the ratio K =  $2.2/$  (22+2.2) = 0.0909 F.
- $\mathbb{R}^n$ AD0 will read a voltage U0 corresponding to a number N (assuming 10 bits)

 $U_0$  / 2.56V = N / 1024

- F. (we assume that you select the Uref=2.56V which is more precise, using REFS0,1)
- F. thus, you calculate Ux in the software:

 $Ux = 2.56V / 1024 * N / K$  or  $Ux = 0.0275 N$  [V]

F. if you use only <sup>8</sup> bits:

 $Ux = 2.56V / 256 * N / K$  or  $Ux = 0.11 N$  [V]

F. C5 is optional, however it filters noise, by forming <sup>a</sup> LPF with R10. 39

## **Example use of ADC in Single conversion mode**

#define ADMUX\_NOCHANNEL 0b00100000

// see below ADMUX initialization

### void **init\_adc**(void)

{ *// ADCSRA initialization; in order from MSB: // 10 = enable ADC, do not start a conversion yet // 0 = disable free-running mode // 10 = clear ADIF interrupt flag, disable ints// 101 = ADC clock =XTAL/32*ADCSRA=0b10010101;*// ADMUX initialization // 11 = internal VREF=2.56V \*\*\*OR\*\*\* 00=AREF= external reference on AREF pin// 1 = ADLAR=1 (left adjust, use only 8 bits)// the rest: channel selection* ADMUX=ADMUX\_NOCHANNEL; *// external AREF, ADLAR=1*}

#### *// channel can be 0 to 7;*

#### **float read\_voltage**(byte **channel**)

{

```
channel &= 0b00000111; // 8 channels are possibleADMUX = ADMUX_NOCHANNEL | channel; ADCSRA = 0b01000000;
while (ADCSRA & 0b01000000);
ADCSRA = 0b00010000;

return 0.11 * (float)ADCH; // return value directly in volts}
```
 *// start conversion*// wait for result in ADIF flag *// clear ADIF flag*